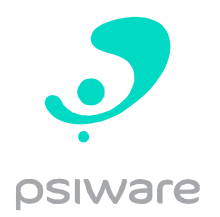

## **Working with Drupal 8 SEO modules**

This is a document to showcase how the SEO modules work together to ensure we are following best practices and have good standing in search engine results.

For the purpose of this document I've created an example Content Type: "Event landing page".

Once we have our new content type, we can proceed to configure the different SEO modules when necessary.

For example, I may want my event landing page to have Open Graph (OG) tags to make it appear properly in social media if I choose to share the URL. For that we can make use of the Metatag module.

Here I have an overview of my content type and all the OG tags set specifically for this type of content:

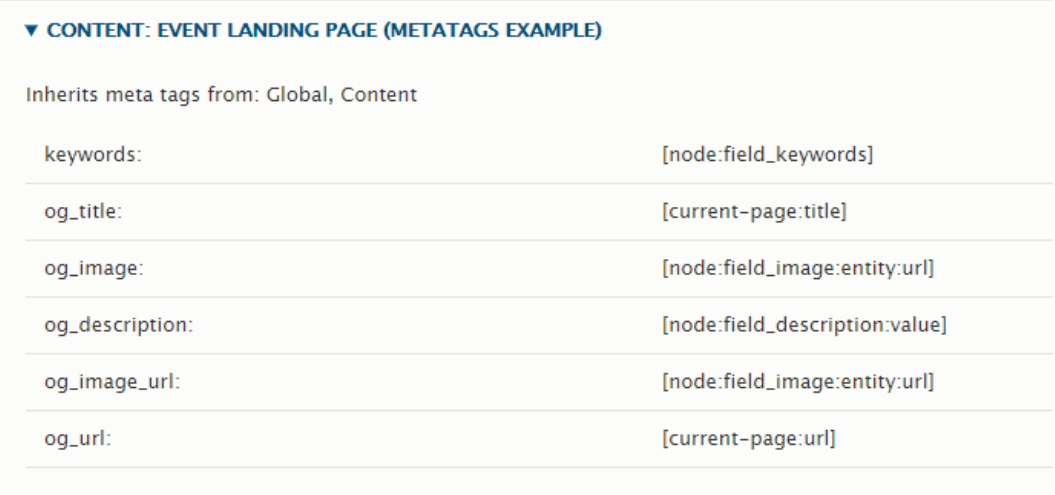

On the left are some of the Open Graph fields the module allows us to set for this content type, and to the right you can see their respective tokens.

Tokens are a way for Drupal to know what piece of data from the content to place in these tags, for example: [current-page:title] could translates to "GALA Conference 2020 San Diego landing page".

We've also set up a "keywords" meta tag.

With these tags set up, the module takes care of inserting them in the content's HTML like so:

<sup>%</sup> weta name="description" content="Example body" /><br>20 <meta property="og:url" content="https://dev-gala-mpx.pantheonsite.io/events/event-landing-page-example" /><br>21 <meta property="og:title" content="Event landing page ex

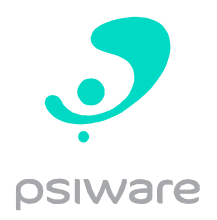

Notice that it also has a "description" meta tag that I've not specified in the first image, this is because that is a global setting that applies to all content automatically, which we can also manipulate however we want.

Another thing to note is how the module Pathauto comes into play by setting the URL alias here:

20 <meta property="og:url" content="https://dev-gala-mpx.pantheonsite.io/events/event-landing-page-example" />

To achieve this, we have set up this module with a pattern to apply to the alias of each "Event landing page" that we create, like so:

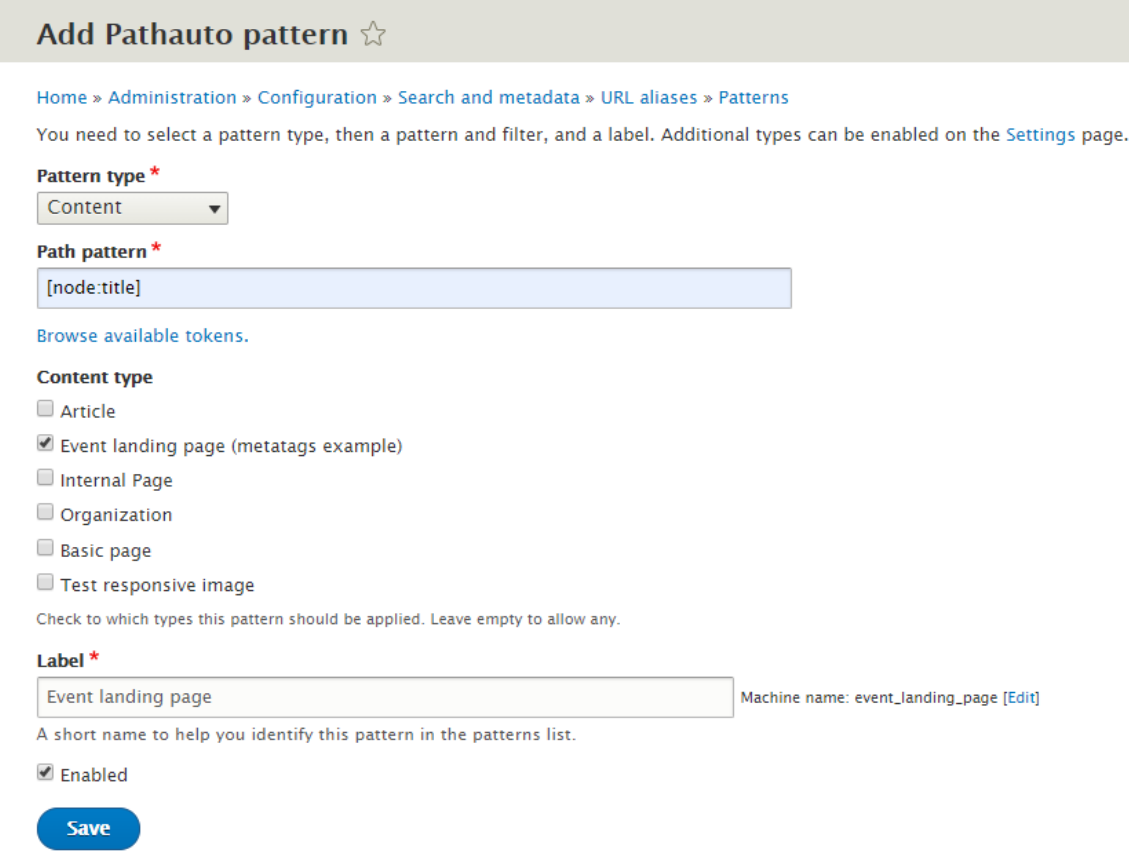

Now we have a landing page in our website for an event with metatags and a descriptive semantic URL that web crawlers can easily understand.

We can also take a look at the sitemap file that the XMLsitemap module generated automatically to see this new page being added to the file in the following image:

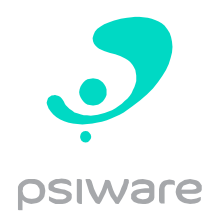

## Sitemap file: https://dev-gala-mpx.pantheonsite.io/sitemap.xml

Number of URLs in this sitemap: 15

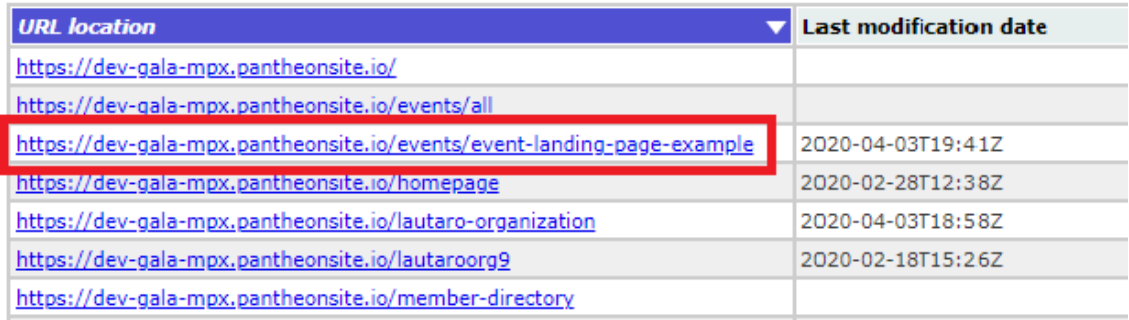

You can access this sitemap at any time with the URL in the image and you'll be able to see all the indexed pages of the website with additional information like last modification date, change frequency (how often we expect to see content on that page to change) and priority (how important it is overall for the site), all of which we can configure manually.

Continuing with this example we can also see how we would use the Redirect module.

Once the event that we made the landing page for has ended and we have a new different event running, we could create a redirection from that old deprecated URL to the current active event and avoid users hitting a 404 error page.

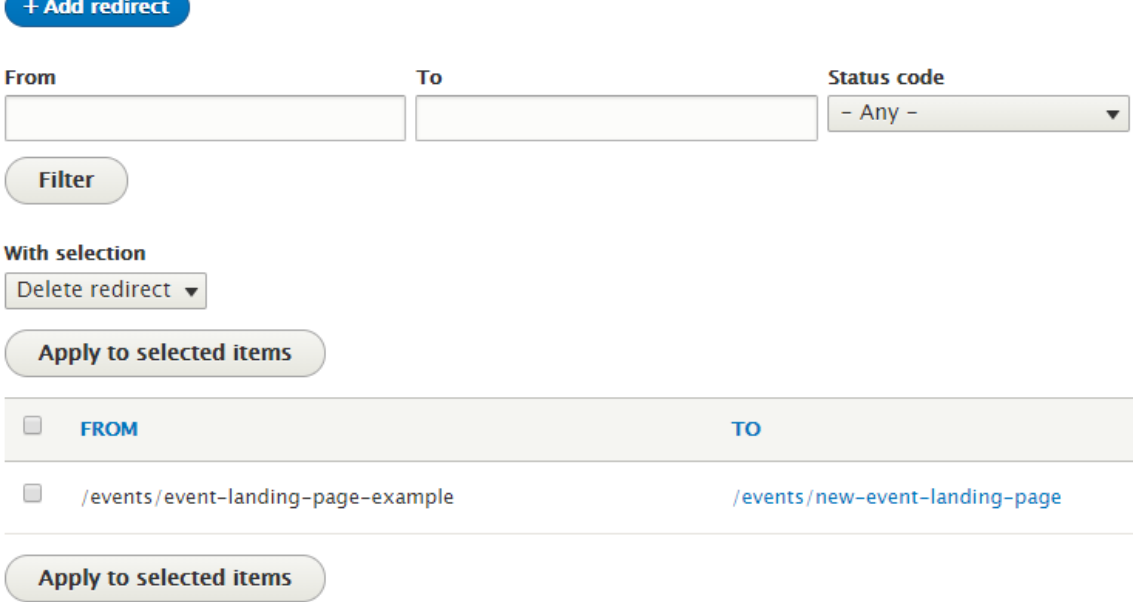

As you can see we have set URLs to redirect "FROM" and "TO".

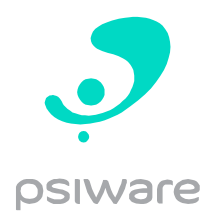

This is more or less a showcase of how all these modules come together to make sure we are following best practices and have an SEO friendly website.

Lastly, to keep track of our progress we can make use of the SEO Checklist module which is a centralized list of items to follow and tick as we apply them. It's a nice and clean way of keeping track of what we have done and what we might be missing.

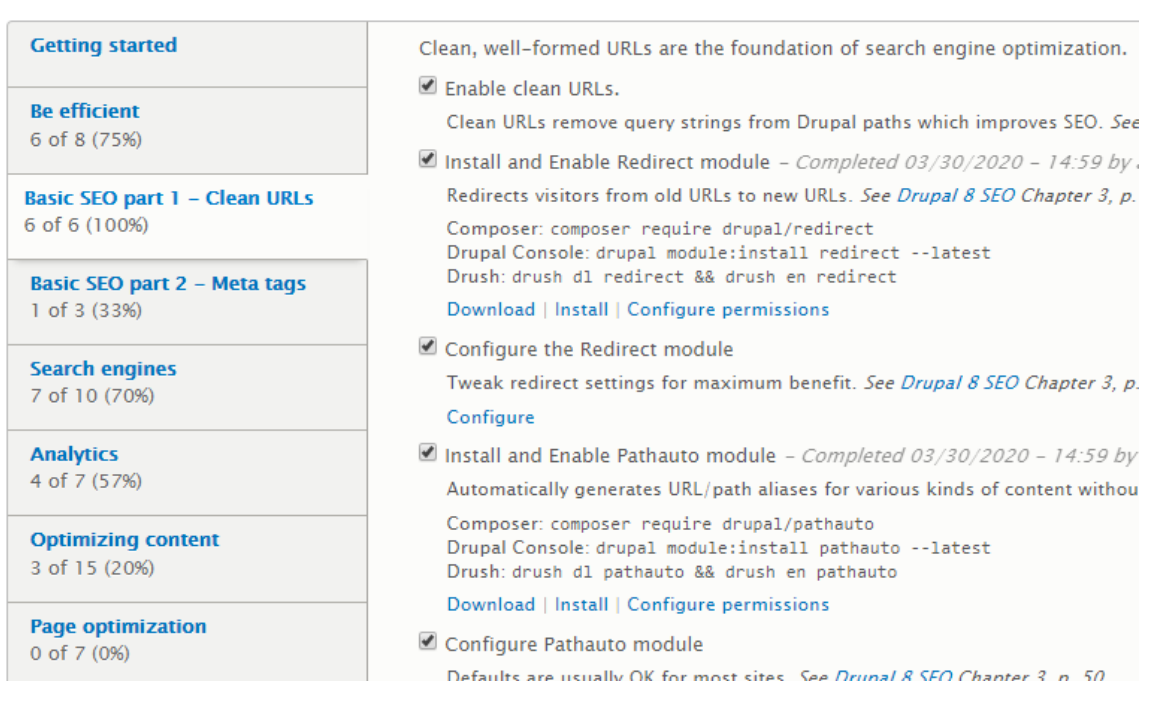